# Hamlet

# SMART CONTROL SWITCH 3 USB + VGA KVM SWITCH

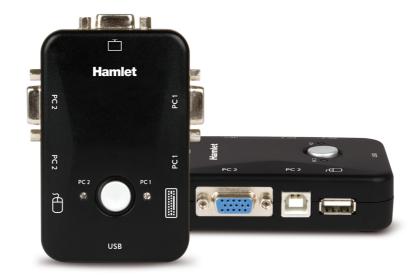

## **USER MANUAL**

HNKVM3U

# **Table of contents**

| Overview                    | 3 |
|-----------------------------|---|
| Introduction                | 3 |
| 2.1 Package Contents        |   |
| 2.2 Features                |   |
| 2.3 Hardware Requirements   |   |
| 2.4 Top view                |   |
| 2.5 Side view               |   |
| Installation                |   |
| 3.1 Hardware Installation   |   |
| 3.2 Scheme of use           |   |
| 3.3 Operation Overview      |   |
| Troubleshooting             |   |
| Specification               |   |
| 4.1 Technical Specification |   |

#### Dear Customer,

thanks for choosing a Hamlet product. Please carefully follow the instructions for its use and maintenance and, once this item has run its life span, we kindly ask You to dispose of it in an environmentally friendly way, by putting it in the separate bins for electrical/electronic waste, or to bring it back to your retailer who will collect it for free.

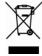

We inform You this product is manufactured with materials and components in compliance with RoHS Directive 2011/65/EU, with WEEE Directive 2002/96/EC, 2003/108/EC Italian Legislative Decree 2005/151 and EMC Directive 2014/30/EU for the following standards:

EN 55032: 2015, EN 55024: 2010 + A1: 2015, EN 61000-3-2: 2014, EN 61000-3-3: 2013.

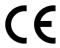

The complete CE declaration of conformity of the product can be obtained by contacting Hamlet at info@hamletcom.com.

The information on the importer for your country are available in the "About us" section of the Hamlet website at www.hamletcom.com.

Read the manual thoroughly and follow the installation steps and operation procedure carefully in order to prevent any damage to the unit and/or any devices that connect to it.

## **Overview**

Smart Control Switch is an useful KVM (Keyboard Video Mouse) switch unit that allows to control two computers from a console set of keyboard, mouse and monitor combination. No more extra cables and space prepared between PC and console. Moreover, the additional USB port allows you to share another USB device such as a printer, USB flash drive or an external HDD. Smart Control Switch is purposing to toggle between computers (PC or Mac) by simply pressing the select button on the top of the device. It has complete keyboard and mouse emulation for simultaneous PCs boot-up process.

## **Introduction**

## 2.1 Package Contents

- KVM Switch
- 2 sets of cables for computer connection
- User Manual

#### 2.2 Features

- Support USB mode of Windows PC keyboard and mouse, but for MAC, in console port need work with Windows keyboard.
- · Support Windows, Mac and Linux
- · Easy PC selection via push button.
- Hot Plug Add/Remove connected PCs without powering down the KVM switch or PCs.
- Very high video quality Up to 1920x1440 pixel
- · No software and driver required
- · No external power required
- · LED indicator for easy status monitoring

### 2.3 Hardware Requirements

#### Console

- VGA Monitor
- USB Mouse
- · USB Keyboard

#### **Computers**

The following requirement must be installed on each computer:

- · VGA graphic card
- USB Mouse/Keyboard port

#### **Cables**

Two sets of cables (VGA + USB) are included for the connection of two computers.

## 2.4 Top view

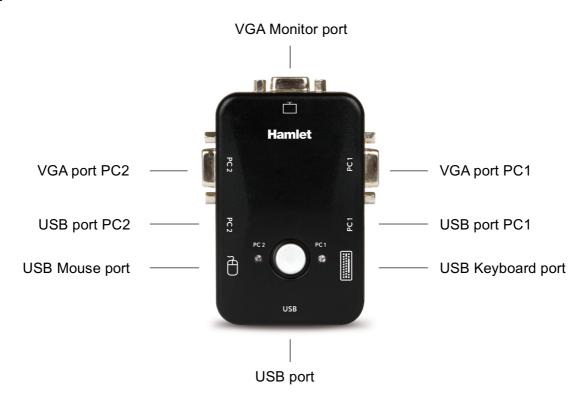

## 2.5 Side view

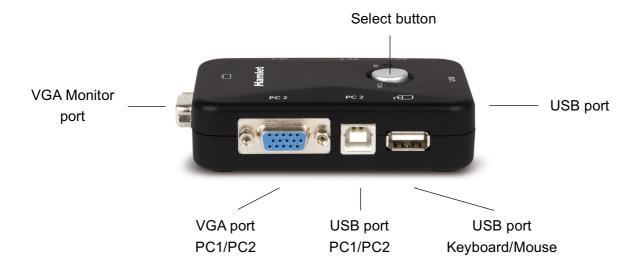

## **Installation**

#### 3.1 Hardware Installation

Before installation, please make sure all of peripherals and computers have been turned off.

- 1. Connect your VGA monitor's cable to the VGA port of the KVM indicated by a monitor icon.
- 2. Plug your USB keyboard and mouse into the USB ports of the switch. Each port is marked with icon to indicate itself.
- 3. Use the provided sets of cables (USB and VGA) to connect the respective PC1 and PC2 ports of the KVM to the graphic card's VGA output and the USB port of the two computers you wish to control.
- 4. Boot all of PCs.

**Note**: Please don't switch the PC port during the computers boot-up process.

### 3.2 Scheme of use

The following image shows an example of use of the KVM switch.

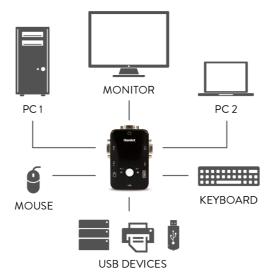

## 3.3 Operation Overview

## LED (PC1/PC2)

A LED light indicate the corresponding active PC.

#### **KVM** cables

The two sets of cables included allow to connect the KVM switch to the USB and VGA ports of the computers you wish to control.

To select the PC port of the computer you want to control press the "Select" push button on the top of the Smart Control Switch. The PC1 and PC2 LEDs indicate the PC port you have selected.

## **Troubleshooting**

Ensure that all cables are well seated. Label all of cables with the number for each respective computer to avoid confusion.

| Symptom                                                                                                    | Possible Cause                                                                   | Solution and Recommendations                                                                                                    |  |
|----------------------------------------------------------------------------------------------------|----------------------------------------------------------------------------------|----------------------------------------------------------------------------------------------------|--|
| Booting up PC                                                                                                    |                                                                                  |                                                                                                    |  |
| Don't press any keys on the keyboard while the selected computer is booting up. Otherwise, it might cause the keyboard error or keyboard is not detected or unpredictable error at PC side. |                                                                                  |                                                                                                    |  |
| Keyboard                                                                                                    |                                                                                  |                                                                                                    |  |
| Keyboard is not responding.                                                                                                    | Loose Cables                                                                     | Check all keyboard cable connections to make sure they are completely seated in their sockets.                                     |  |
|                                                                                                    | Keyboard needs to be reset.                                                      | Unplug the keyboard from the device, then plug it back in. Or try a different keyboard, but use only 101, 102 or 104-key keyboard. |  |
|                                                                                                    | Switch needs to be reset                                                         | Turn off the computers. Unplug the KVM cables. Wait seconds; then plug the cables back in and turn the computers on.               |  |
| Mouse                                                                                                    |                                                                                  |                                                                                                    |  |
| Mouse not<br>detected or not<br>respond correctly                                                                                                    | Loose Cables                                                                     | Check all mouse cable connections to make sure they are completely seated in their sockets.                                        |  |
|                                                                                                    | Mouse needs to be reset                                                          | Unplug the mouse from the device port, then plug it back in.                                                                       |  |
|                                                                                                    | Avoiding moving the mouse or pressing the mouse buttons when switching the port. |                                                                                                    |  |
| Monitor                                                                                                    |                                                                                  |                                                                                                    |  |
| Video problem                                                                                                    | Resolution and/or<br>Bandwidth setting                                           | Select suitable resolution and/or bandwidth.                                                                                       |  |

## **Specification**

## 4.1 Technical Specification

| Function                   |                          | Specification                                                                                  |
|----------------------------|--------------------------|------------------------------------------------------------------------------------------------|
| Computer Connec            | ction                    | 2                                                                                              |
| Port Selection             |                          | Hot Keys, Push Button                                                                          |
| LEDs                       | Selected                 | 2                                                                                              |
| Console Ports              | Keyboard                 | 1 x USB type A                                                                                 |
|                            | Mouse                    | 1 x USB type A                                                                                 |
|                            | Video                    | 1 x HDDB-15 female VGA                                                                         |
|                            | Extra USB                | Additional USB 2.0 port for sharing USB devices                                                |
| Computer Ports             | Connectors and Interface | 2 x HDDB-15 female (blue) Integrated with USB Keyboard, USB Mouse and VGA electrical interface |
| Video resolution           |                          | 1920 x 1440 pixels                                                                             |
| Housing material           |                          | Plastic                                                                                        |
| Power type                 |                          | Bus power (USB)                                                                                |
| Weight (without cables)    |                          | 95 g                                                                                           |
| Dimension (without cables) |                          | 75 x 100 x 28                                                                                  |

## **Trademarks**

All trademarks and company names mentioned in this manual are used for description purpose only and remain property of their respective owners.

### **Changes**

The material in this document is for information only and subject to change without notice. Hamlet reserves the right to make changes or revisions in the product design or the product manual without reservation and without obligation to notify any person of such revisions and changes.